## **Tru@Commerce**®

## **Episode 2: Transaction Manager Raw EDI Data (X12) Q&A QUESTIONS AND ANSWERS I would like some clarity on the role of my current EDI team once we migrate. Can you talk about the role of the user in regards to posting files when using TrueCommerce?** Your TrueCommerce Implementation Specialist can walk you through how to use Foundry and the division of labor within your team would have to be determined at that point. If Scheduler is part of your TrueCommerce package, you can use it for many functions, so actions will be determined by your business needs. **What would be the main reason that you would want to view Raw EDI data versus the more typical Purchase Order (PO) and Advanced Ship Notice (ASN), among other EDI documents?** If you have a Trading Partner that is providing you with feedback and they are using the element names (for example, if they want you to send something different in BEG01), it could help you pinpoint where that data is. Or if the Trading Partner references the Raw EDI data element name, it can help you connect the dots to where that specific field is located in Transaction Manager **Is there a way to make the data more user-friendly, perhaps in a vertical list?** Not in the Account Management | Transactions | Actions | View In Data or View Out Data, but for viewing purposes only you can see the raw EDI data in a vertical format under **Transaction Manager | Transactions | Sent | View | Raw EDI**. **IMPORANT**: The Transaction Manager | Transactions | Sent | View | Raw EDI view of the data will be without some of the elements (tilde, etc.); therefore, you would NOT send the data from View | Raw EDI to the Trading Partner. **Can you open a transaction in the Transaction Manager | Transactions | Sent box grid and then select Actions | View Raw EDI data?** Yes, but the data you would send to the Trading Partner would be via **Account Management | Transactions | Actions | View In Data** or **View Out Data**, as demonstrated in the webinar. **IMPORTANT**: You would NOT send the Transaction Manager | Transactions | Sent | Actions | View Raw EDI to the Trading Partner. **Can you view Raw EDI data where it separates the segments by line instead of one long line of solid text? We have orders than can have 75+ items. What does SA mean?** While you can view the Raw EDI data in separated line segments via **Transaction Manager | Transactions | Sent | Actions | View Raw EDI**, you would NOT send the Actions | View Raw EDI data to the Trading Partner. The data you would send to the Trading Partner would be via **Account Management | Transactions | Actions | View In Data** or **View Out Data**, as shown in the webinar. **What is the difference between View In and View Out and when should I use them?** For an Incoming transaction, your *In Data* will be what is directly sent from the Trading Partner, and your *Out Data* would be any kind of modifications that TrueCommerce makes to the transaction; for example, if you have any sort

of calculations that TrueCommerce is performing for you

 $\bullet$ 

1

## **Tru@Commerce**®

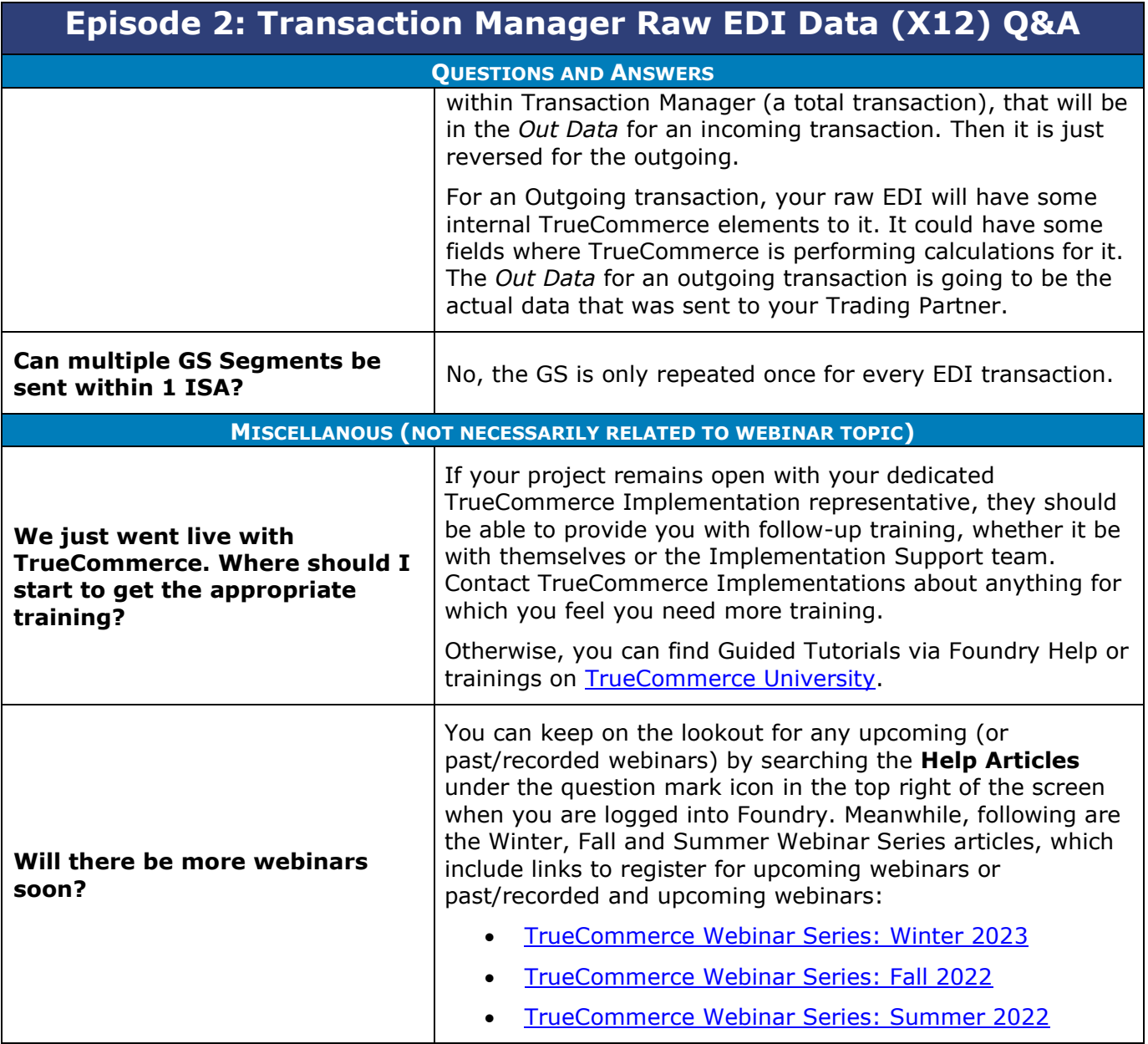

- $\bullet$  $\bullet$ Proprietary and Confidential
- $\bullet$  $\bullet$ © 1998-2023 TrueCommerce, Inc. All rights reserved.

2

 $\bullet$